**initiaTIC** 

# **Itinéraire complet en PAO**

*Intitulé* **PAO PHOTOSHOP ILLUSTRATOR INDESIGN** fonctionnalités essentielles pour un usage professionnel

## **Objectifs**

Concevoir et réaliser en toute autonomie des documents en lien avec son activité professionnelle. (Affiche, flyer, agenda, brochure, plaquette commerciale, magazine, bulletin d'information, bannière web, logo, etc.) Développer des compétences en création graphique et appliquer une méthodologie adaptée à son environnement de travail

## A qui s'adresse la formation

Utilisateurs ayant peu ou pas pratiqué (Photoshop, InDesign, Illustrator) et/ou autodidactes souhaitant acquérir une méthodologie et actualiser ses connaissances.

### Prérequis

Être dans une démarche de création de support de communication, de traitement d'image et/ou de création graphique

Évaluation du niveau de connaissances lors d'un entretien (téléphone ou rdv)

### Durée

70 heures (10 jours)

#### Dates des sessions

• Pour recevoir en temps réel les dates actualisées et les places disponibles sur simple demande :

*contact* [initiatic.fr](http://initiatic.fr/) Marion Durand [marion@initiatic.fr](mailto:marion@initiatic.fr) 06 82 08 70 81

## Lieu de déroulement en présentiel

- Centre de formation INITIATIC 2 rue d'allut 34170 Castelnau le lez
- ou Dans les locaux de l'entreprise, du client

## Tarifs

- Se référer au devis et/ou convention joints Inter - CPF *(petit effectif 1 à 3 personnes)*
- Intra, sur mesure, à distance ou toute autre demande : *contact* [initiatic.fr](http://initiatic.fr/) Marion Durand [marion@initiatic.fr](mailto:marion@initiatic.fr) 06 82 08 70 81

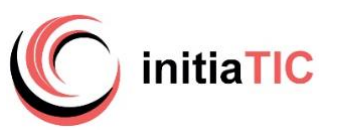

## Prise en charge - financement & Délais d'accès

- Les demandes de renseignements sont traitées dans les 24 à 72 heures
- Le délai d'accès moyen à la formation est de 2 à 6 semaines à compter de l'acceptation de prise en charge du dossier
- Financement par le CPF : la certification TOSA® et la formation qui y prépare sont éligibles au CPF. Code CPF 237359. Inscription avec mobilisation CPF : délai minimum de 14 jours requis entre l'inscription *sur la plateforme moncompteformation* et le début de la formation
- OPCO opérateurs de compétences : plusieurs dispositifs de financement sont accessibles selon les critères de prise en charge de chaque OPCO
- Inscription avec demande de prise en charge OPCO : délais de traitement variables selon le financeur, estimés entre 1 à 2 mois dès transmission de la demande de prise en charge à l'OPCO
- Pour les autres dispositifs, possibilité de s'inscrire la veille, sous réserve de place disponible.

### Modalités d'admission

• Évaluation du niveau de connaissances et des besoins lors d'un entretien (téléphonique ou physique)

## Accessibilité de l'action de formation pour les personnes en situation de handicap

- Organisation matérielle : accessibilité numérique, ordinateur, outils numériques mis à disposition pour faciliter la prise de note
- Aspects pratiques liés aux accès : locaux accessibles situés en rez-de-chaussée, places de stationnement réservées
- Aménagement prévu : temps partiel, rythme et horaires de la formation modulables, mis en place d'un calendrier adapté
- Modalités pédagogiques : accompagnement individualisé, temps additionnel pour le passage de la certification Tosa

*Un entretien en amont avec la personne concernée permettra de vérifier la faisabilité et d'adapter plus précisément l'action de formation à ses besoins. Très attachés à l'idée de pouvoir donner accès à nos formations au plus grand nombre, aussi si vos apprenants sont en situation de*

*handicap (même invisible), n'hésitez pas à nous en parler, nous verrons ensemble comment faciliter leur parcours de formation.*

#### Niveau d'entrée

Aucun niveau d'entrée requis

#### Niveau de sortie

- Niveau de compétences acquises défini par la CERTIFICATION TOSA
- Attestation de formation (Parcours hors CPF ou sans certification)

#### Les points forts de la formation / Équipe pédagogique

Méthodologie adaptée aux métiers de la communication visuelle permettant d'optimiser temps et créativité. Formatrice photographe, graphiste de formation initiale.

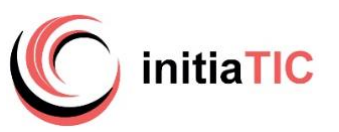

## Méthodes mobilisées : pédagogie et moyens matériels

- En cours de formation : alternance d'exposés théoriques, d'échanges et de cas pratiques. Évaluation tout au long de la formation par la réalisation de supports reprenant progressivement les points abordés.
- Après la formation : un support de cours au format numérique est remis au participant. Celui-ci récupère, via un support de stockage amovible personnel (clé usb par ex) ou par transfert de fichiers (à sa convenance), ses travaux pratiques effectués pendant la formation. Ces éléments permettent de retravailler à son rythme les acquis de la formation.
- Matériel et logiciels utilisés : pour les formations réalisées en présentiel, dans les locaux du centre de formation, un ordinateur, l'accès au(x) logiciel(s) dans les versions appropriées et à une connexion WIFI (fibre) sont mis à disposition du participant.

Dispositif de suivi de l'exécution de l'évaluation des résultats

- Émargement par demi-journée. Feuilles d'attestations
- Questions orales ou écrites (QCM) en cours de déroulement
- Mises en situation, exercices
- Enquête de satisfaction formation
- Évaluation des acquis
- Si passage de la certification TOSA délivrance du certificat
- Attestation de fin de formation

### Modalités d'évaluation

- Sans certification (parcours spécifique ou hors CPF) : évaluation des compétences acquises via un test intégrant des mises en situation.
- Avec certification : la certification TOSA® certifie un niveau de compétence sur les logiciels Photoshop, Illustrator, InDesign faisant l'objet de la formation. Elle permet de mesurer et valider des compétences pour attester d'un niveau précis et obtenir un score sur 1000 (pouvant être mentionner sur son CV). Il s'agit d'un examen sans sanction qui se déroule en fin de formation en conditions d'examen, il comporte 35 questions (QCM, exercices pratiques) et dure maximum 1 heure par logiciel
- *- Équivalences et passerelles de cette certification : aucune*
- *- Blocs de compétences : non concerné car un seul bloc.*
- *- Débouchés/métiers : compétences demandées pour les métiers de la communication, de la création graphique*

## **Satisfaction apprenants : 10/10**

## CONTENU PROGRAMME détaillé 70 HEURES 10 JOURS

**Jour 1 Introduction**

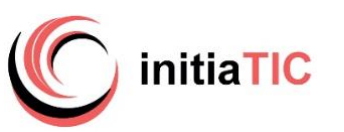

## **Les fondamentaux de la PAO et de la communication visuelle**

Objectifs : connaitre les règles typographiques et les techniques de mise en page nécessaires à toute réalisation en PAO. Comprendre le fonctionnement de la chaine graphique. Définir et respecter une charte graphique. Aborder les principaux logiciels de PAO et leur spécificité afin de savoir faire un choix en fonction du document à produire. Préparer et gérer ses fichiers (images, illustrations, logo, textes, mode colorimétrique) …pour l'impression ou le digital.

## **Elaboration d'un projet**

- Le message
- Le destinataire, la cible
- Choix du support
- Esquisse et croquis (Rough crayonné)

### **Typographie**

- Familles typographiques
- Polices et corps
- Attributs et capitales

#### **Couleurs**

- Principe RVB CMJN
- Cercle chromatique
- Accords harmonieux
- Symboles et règles

#### **Mise en page**

- Grille et repères
- Gabarit et feuilles de styles

### **Hiérarchisation de l'information dans la page**

- Structure : page, planche, séquences et rythmes
- Dispositions des textes, les colonnes, les modules

#### **Images**

- Choix, sélection
- Cadrage
- Rapport titre/image
- Légendes
- Numérisation des images

#### **Effets graphiques**

- Les filets, les fonds, le contraste
- Les couleurs : effet et symbolique

Stratégies de lecture

- Niveaux de lecture
- Comportement du lecteur
- Règles des 3, lecture en Z

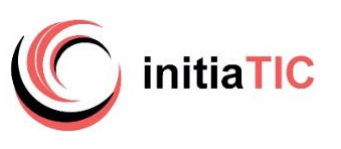

## **Jour 1 – Jour 2 – Jour 3 – jour 4**

## **Adobe Photoshop : l'essentiel**

Objectif Maitriser les techniques de retouche, de composition d'image et d'optimisation pour le web/ pour le print. Concevoir des supports de communication

## **Principes généraux**

- Formats et modes colorimétriques : RVB, CMJN, niveaux de gris…
- Gestion des fichiers
- Ouverture d'une image ou création d'une composition
- Résolution d'image et rééchantillonnage

## **Environnement**

- Interface, historique
- Espace de travail personnalisé
- Navigation et raccourcis
- Zone de travail taille de l'image
- Recadrage, transformation, rotation, perspective…

## **Corrections**

- Histogramme, niveaux et courbe
- Chrominance
- Luminance
- Outils de correction physique

## **Retouches partielles et modes de sélection**

- Sélections et détourage
- Outils de sélection de zones et colorimétriques
- Ajout, soustraction, intersection, modification et déplacement
- Mémoriser une sélection
- Amélioration d'un contour/détourage précis
- Masque (pinceau / remplissage) **Dessin et Texte**
- Pipette, échantillonnage

## • Pinceau, Crayon et Doigt

- Tampon et Tampon de motif
- Dégradé et Pot de peinture
- Les gommes
- Remplissage et Contour
- La gestion du texte
- Filtres d'effet style graphique
- Zone d'application / Galerie de filtres / Extraction (détourage)

## **Calques et montage photo**

- Mode de fusion et Opacité
- Les groupes de calques
- Les effets de calques
- Les calques de détourage, les masques de fusion
- Les calques de réglages
- Lier et fusionner les calques
- Aplatir l'image
- Enregistrement et exportation sous différents formats

## **Automatisation des tâches et les traitements par lot**

- Scripts
- Optimisation pour le Web
- Les contraintes liées au Web
- **Photoshop dans la production Web**
- Création et gestion des Tranches
- Gestion des hyperliens
- Formats d'exportation et compressions
- Fond transparent
- GIF animé, panneau montage

**Jour 5 – Jour 6** 

## **Adobe Illustrator : l'essentiel**

Objectif Apprendre les fonctions essentielles d'Illustrator pour produire des images vectorielles de qualité.

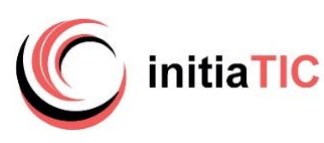

#### **Environnement espace**

#### **de travail**

- Présentation Concepts généraux Prise en main
- Barre d'outils, panneaux, espace de travail, règles et repères
- Mode de visualisation,
- Le vectoriel et les principaux formats

## **Manipulation, création,**

### **transformation d'objet**

- Objet simple, outils géométriques
- Associer, dissocier, verrouiller
- Alignement et répartition
- Découpage avec le Pathfinder, l'outil concepteur de forme
- Outils de transformation (échelle, miroir, déformation, rotation…)

### **Couleurs et textures**

- Aplats couleurs unies, (CMJN, tons directs)
- Dégradés et textures
- Créer, charger, enregistrer une bibliothèque, un nuancier
- Utilisation de l'outil pipette et du guide de couleurs
- Création de motifs

## **Réaliser des illustrations**

- Outils de traçage et courbe de Bézier
- Présentation d'un tracé : points d'ancrage, sommets, lignes directrices, points directeurs

#### *PAO PHOTOSHOP ILLUSTRATOT INDESIGN*

- L'outil plume : tracé des droites, tracé des courbes et combinaisons
- Actions liées au tracé : Coupure, jonction, alignement de points d'ancrage, nettoyage

## **Vectorisation dynamique d'image bitmap**

- Importation d'image et formats autorisés
- Habillage d'une image
- Masque
- Vectorisation et décomposition

#### **Gestion du texte et mise en page**

- Titres et accroches / La saisie de texte libre, captif ou curviligne
- Vectorisation de texte et la création de nouveaux caractères

### **Mise en page et publications**

- Mise en forme
- Enrichissement de la maquette
- Utilisation repères et grille.
- Gestion des fonds perdus et l'intégration de traits de coupe.

## **Les effets**

- Transparence, effet, mode de fusion, masque d'opacité, contours progressifs, ombres
- Les graphiques et les symboles

#### **Utilisation des calques**

- Créer gérer les calques
- Déplacer des contenus
- **Formats et exportation**
- Impressions et paramétrages

## **Jour 7 – jour 8 – Jour 9**

## **Adobe InDesign : l'essentiel**

Objectif Apprendre les fonctions essentielles d'InDesign afin de créer des maquettes pour l'impression

- Prise en main
- Outils fondamentaux
- Concepts généraux

## **Environnement**

- Espace de travail
- Interface personnalisée

• Préférences/ raccourcis

#### **Le document**

- Format du document : marges, colonnes…
- Grille et repères / Pages, gabarit, foliotage

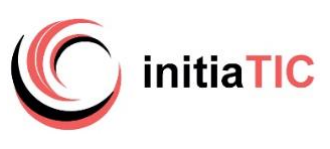

### **Les objets**

- Blocs (texte, image, filets, imbriqués)
- Graphisme (formes, dessins, couleurs, dégradé)

#### **Le texte**

- Importation, saisie, chainage
- Caractères et paragraphes
- Recherche/remplacement
- Correction orthographique
- Les Styles

## **Styles avancés Les images**

#### *PAO PHOTOSHOP ILLUSTRATOT INDESIGN*

- Formats de fichier
- Couleurs RVB et CMJN
- Importation
- Recadrage, habillage, détourage, masque

#### **Méthodologie et astuces**

- Calques, gabarits, grille
- Partage, échange, Bibliothèque
- Gestion des documents longs
- Styles et nuancier personnalisés
- Importer et lier

#### **Finalisation**

• Impression assemblage PDF

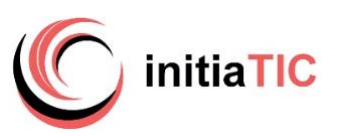

## **Jour 10** Mise en œuvre en situation de travail

En fin de formation : Synthèse rappel des points essentiels, évaluation du niveau de connaissances par la réalisation d'exercices et le passage de la certification Tosa PHOTOSHOP ILLUSTRATOR INDESIGN en conditions d'examen

## **Synthèse**

Objectifs : mise en application à partir d'un cas pratique (création d'identité visuelle et de supports de communication pour une entreprise, une association, un évènement…). Utiliser les trois logiciels vectoriel, bitmap, édition (Illustrator, Photoshop, InDesign), indispensables à toute communication visuelle afin de réaliser un projet de A à Z.

- Démarche artistique (brief, cahier des charges)
- Conception d'une identité visuelle
- Réalisation d'un logo (et/ou vectorisation d'un bitmap)
- Création de styles et de nuanciers personnalisés adaptés au projet
- Traitement des images destinées à être publier sur site et/ou sur support papier (script, traitement par lot de la résolution, chrominance, luminance…)
- Réalisation d'une composition mono type affiche, 1ere de couverture, bannière web, montage photo (effet, ambiance, masque, mode de fusion, filtre etc), newsletter, exportation et choix du format selon situations (bannière web, affiche print, pictogramme png, newsletter tranches html/images…)
- Réalisation d'une composition multipages (pagination, chemin de fer, gabarit, styles élaborés, grille de mise en page, assemblage pour l'imprimeur)

## **Certification TOSA**

Après la formation : documentation numérique TP réalisés remis pour retravailler les acquis